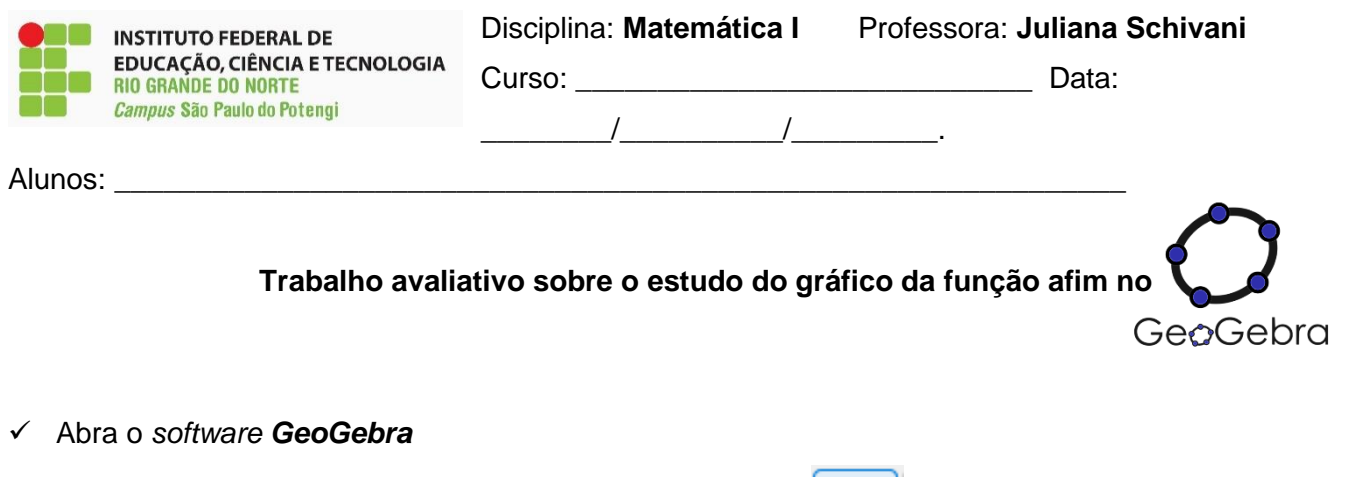

✓ Clique no penúltimo botão da barra de menu cujo ícone é **e singuila de** clique na primeira opção da lista intitulado *controle deslizante*;

 $a = 2$ 

✓ Clique em qualquer parte do plano cartesiano (janela de visualização) e automaticamente irá se abrir uma janela de configuração do controle deslizante cujo nome é "*a*" (veja abaixo):

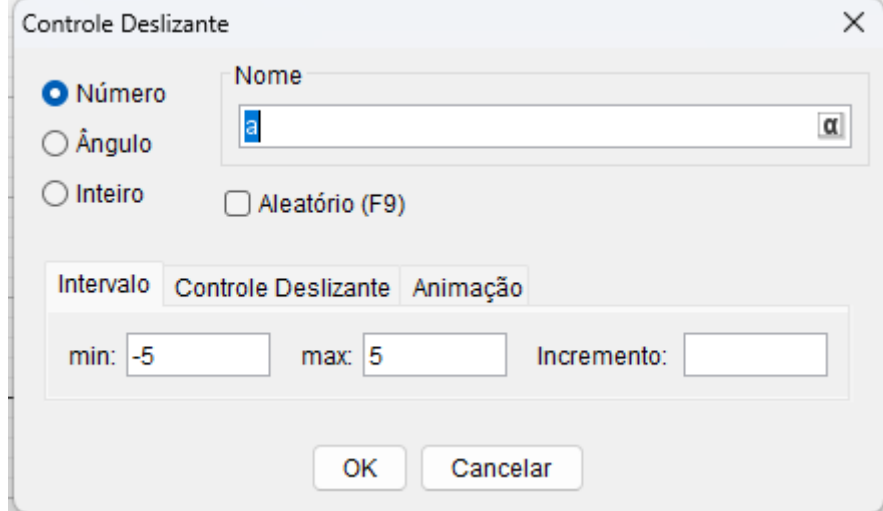

- ✓ No intervalo min insira -100, no máx insira 100 e no incremente insira 1. Após estas inserções, clique em OK.
- ✓ O controle deslizante será inserido no local clicado conforme figura abaixo:

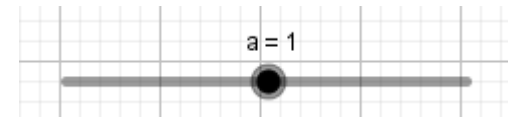

- $\checkmark$  Repita o processo para inserir o controle deslizante b, com os mesmos intervalos e incremento.
- $\checkmark$  Os dois controles deslizantes inseridos ficarão semelhantes ao da figura abaixo:

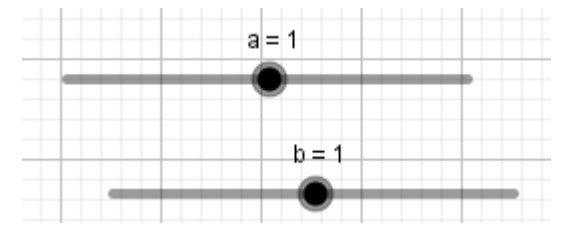

 $\checkmark$  No campo de entrada (do lado esquerdo ou abaixo da janela de visualização) digite  $y = ax + b$  e pressione *enter*

- $\checkmark$  Você inseriu no *software* GeoGebra dois controles deslizantes que representam os coeficientes  $a \in b$ da função afim e a forma da função  $f(x) = ax + b$ .
- ✓ Ao inserir a função, automaticamente o gráfico será gerado na janela de visualização semelhante o da imagem abaixo:

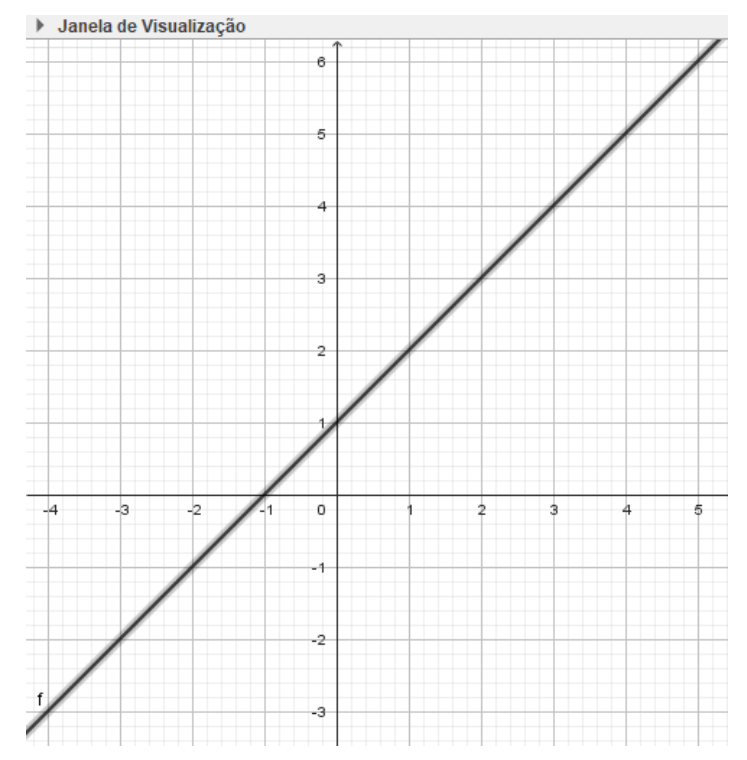

✓ Na janela de visualização (à esquerda do gráfico) será exibido os valores de a e b da função afim, bem como a função afim que representa esse gráfico (reta construída no plano cartesiano). No exemplo abaixo, a função é  $y = x + 1$  e, consequentemente,  $a = 1 e b = 1$ .

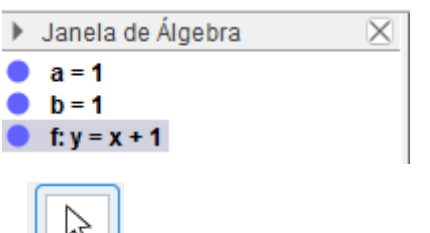

<del>○</del><br>○ Clique no primeiro botão cujo ícone é e clique na opção *mover*. Após isto, você pode clicar na bolinha do controle deslizante  $a$  ou  $b$  para mover e modificar seu valor entre -100 e 100 (os intervalores mínimo e máximo). Mova os controles deslizantes  $a$  e depois  $b$  enquanto observa como o gráfico (a reta no plano cartesiano) muda. Em seguida, responda as questões a seguir:

## **1. MOVIMENTE O CONTROLE DESLIZANTE .**

**a)** Desenhe o gráfico da função afim (a reta construída no plano cartesiano) quando o coeficiente  $a > 0$ .

**b)** A função afim, neste caso, é crescente ou decrescente?

\_\_\_\_\_\_\_\_\_\_\_\_\_\_\_\_\_\_\_\_\_\_\_\_\_\_\_\_\_\_\_\_\_\_\_\_\_\_\_

**c)** Desenhe o gráfico da função afim quando o coeficiente  $a < 0$ .

**d)** Quando é negativo, a medida que o eixo ,

cresce o cresce ou decresce?

**e)** A função afim, neste caso, é crescente ou decrescente?

\_\_\_\_\_\_\_\_\_\_\_\_\_\_\_\_\_\_\_\_\_\_\_\_\_\_\_\_\_\_\_\_\_\_\_\_\_\_\_

**f)** Desenhe a reta quando **é igual a zero.**

Neste caso, a função continua sendo uma função afim? \_\_\_\_\_\_\_\_\_\_\_\_\_\_\_\_\_\_\_\_\_\_\_\_\_\_\_\_\_\_\_\_\_\_

## **2. DEIXE DIFERENTE DE ZERO E MOVIMENTE O CONTROLE DESLIZANTE .**

Compare o valor de  **da função afim e o valor no** eixo  $y$  onde a reta intercepta (valor onde a reta "corta" o eixo  $y$ ). Estes dois valores são iguais ou diferentes entre si?

**3. PARE DE MOVIMENTAR E DEIXE O CONTROLE DESLIZANTE DE E DE EM VALORES NÃO NULOS (DIFERENTES DE ZERO).**

\_\_\_\_\_\_\_\_\_\_\_\_\_\_\_\_\_\_\_\_\_\_\_\_\_\_\_\_\_\_\_\_\_\_\_\_\_\_\_

**a)** Escreva abaixo a função que aparece no *software* (na janela de álgebra):

\_\_\_\_\_\_\_\_\_\_\_\_\_\_\_\_\_\_\_\_\_\_\_\_\_\_\_\_\_\_\_\_\_\_\_\_\_\_\_

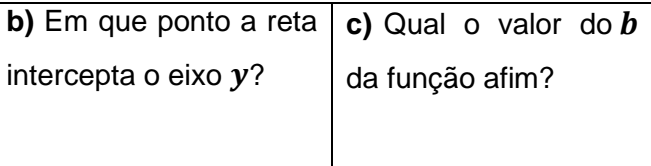

**d)** Qual a relação que você observa entre o **ponto que a reta intercepta o eixo**  $y e$  **o valor de** *b* **da** função (são iguais ou diferentes)?

**e)** Iguale sua função à zero e encontre o valor de **(a raiz da função afim)**, resolvendo a equação.

\_\_\_\_\_\_\_\_\_\_\_\_\_\_\_\_\_\_\_\_\_\_\_\_\_\_\_\_\_\_\_\_\_\_\_\_\_\_\_

f) Em que valor a reta intercepta o eixo  $x$  (valor onde a reta "corta" o eixo  $x$ )?

\_\_\_\_\_\_\_\_\_\_\_\_\_\_\_\_\_\_\_\_\_\_\_\_\_\_\_\_\_\_\_\_\_\_\_\_\_\_\_

**g)** Qual a relação que você observa entre o **ponto que a reta intercepta o eixo**  e a **raiz da função** (são iguais ou diferentes)?

## **4. RESUMINDO... (COMPLETE AS FRASES ABAIXO)**

\_\_\_\_\_\_\_\_\_\_\_\_\_\_\_\_\_\_\_\_\_\_\_\_\_\_\_\_\_\_\_\_\_\_\_\_\_\_\_

Toda função afim se escreve da forma  $f(x) =$ \_\_\_\_\_\_\_\_\_\_\_\_\_\_\_\_\_\_\_, em que \_\_\_\_\_\_\_ nunca pode ser zero.

Se \_\_\_\_\_\_\_\_ for positivo, então a função é crescente, mas se \_\_\_\_\_\_\_\_ for negativo, então a função é \_\_\_\_\_\_\_\_\_\_\_\_\_\_\_\_\_\_.

O gráfico da função afim é sempre uma

\_\_\_\_\_\_\_\_\_\_\_\_\_\_\_.

Essa reta intercepta o eixo  $y$  no plano cartesiano sempre no mesmo valor que o coeficiente  $\_\_\_\_\$  da função  $f(x) = ax +$  $b$ .

A raiz da função é o mesmo valor em que a reta intercepta o eixo \_\_\_\_\_\_\_ no plano cartesiano.